*e-learning platform, knowledge distribution, tools and software* 

# Tomasz PARA[\\*](#page-0-0) , Jan PIECHA\* , Paweł PAWEŁCZYK\*

## **THE E-CONTENT DISTRIBUTION PLATFORM FOR INTERNET VIRTUAL UNIVERSITY SERVICES**

The e-content development methods are the most important task that has to be solved for electronic lessons implementation. The second important work that has to be done concerns data files distribution for eligible users of an Internet education resources database. These demanding solutions are integrating different levels and different technologies of programming. The paper describes several aspects of an Internet e-content databases structure and services needed for their content distribution, using high level Internet resources protection standards.

## 1. INTRODUCTION

The paper shows number of services needed to use the Internet data units on a remote terminal. The database complexity implies demanding interfaces that make exploration of the database content possible, using questions – explorer. The discussed problem concerns already evaluated project, used for Distance Learning System exploitation, by an Internet service.

The multimedia applications use various graphical interfaces and rich formats of graphics, animation and various audio effects. Although many efforts have already been done on this field new challenge one can observe that provide the Internet application [1], [2].

## 2. THE DISTRIBUTION PLATFORM MAIN UNITS

#### **The research worker unit**

 $\overline{a}$ 

Every research worker can use his own website containing personal data (e.g. the e-mail address, the work schedule, the list of research works, the picture, etc). Some of these data components are accessible for any visitor, but some of them are available for logged-in students only. The front page used by the research worker creates a system administrator.

The system administrator also creates specific login and password for each research worker that allows entering the system. Modifications require web browser usage (e.g. Internet Explorer). Anyhow our product provides the user with interface avoiding script or hyper text languages (e.g. PHP, JavaScript or HTML) usage. Just new values in data fields have to be typed.

### **The research worker's authorization**

In case you want to access options available for research workers only enter the system first. Then use your login and password - given to you by the system administrator:

<span id="page-0-0"></span><sup>\*</sup> Department of Computer Systems, University of Silesia, Poland

- run the web browser and put the main page identifier,
- − then a login window appears (Fig. 1):

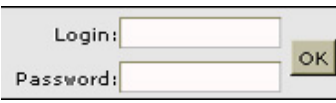

Fig. 1. Window for login

after properly given data the user is logged-in the DL system (Fig .2)

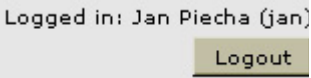

Fig. 2. The Logged research worker

## **Options available for the research worker**

When the worker is already logged-in several options are available:

- **Personal data,**
- **published books and papers,**
- consulting schedule,
- mail,
- a student score file.

All this options available in bookmark Research worker, in direct modification mode (none programming skills needed).

## **The user personal data**

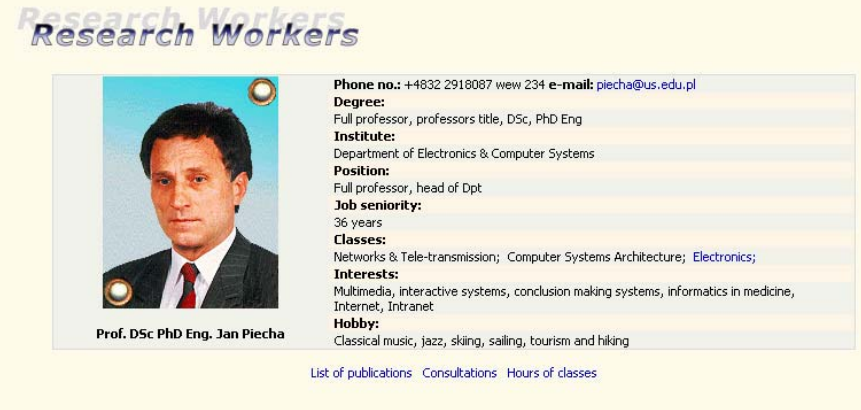

Fig. 3. Research worker's main page

Fig. 3 shows an example of the front page where modifications has to be done (after you are logged-in). The worker's editing interface has been presented in Fig. 4.

#### **NETWORKING AND DISTRIBUTION PLATFORMS**

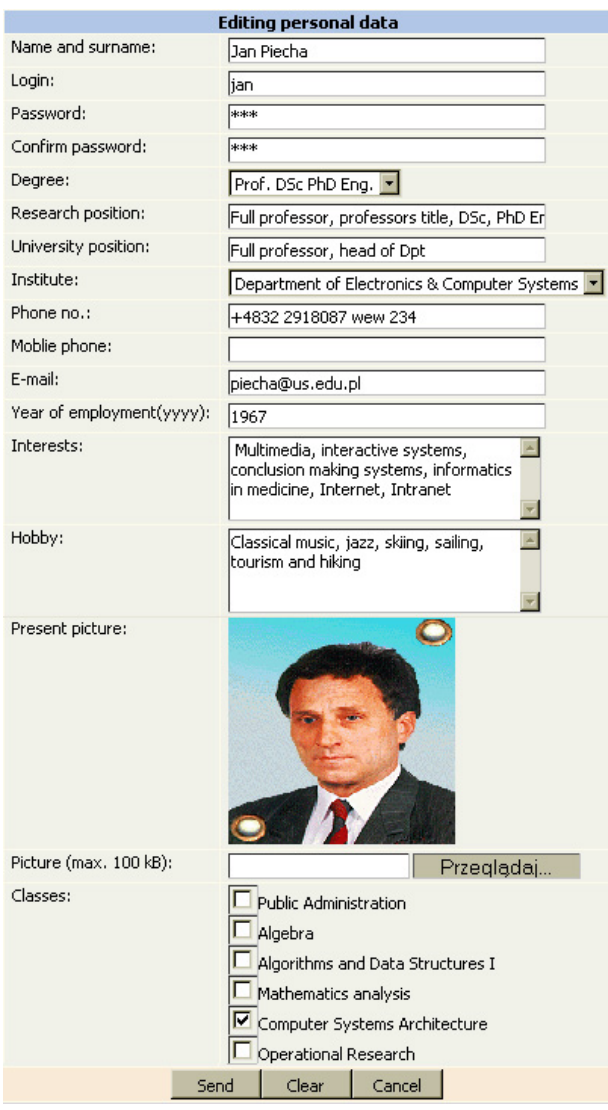

Fig. 4. The research worker's edit form

- − characters editing,
- − worker's picture replacing,
- − login and password modification.

## **The research workers file of publications,**

The list is grouped in two roots:

- − *type* (as: journals, monographs, books, handbooks, …)
- − *subject*

Extending the file:

- − mail,
- − choose the *Research worker->Publication* from the menu (look at the example in Fig. 5).

| List of publications                                                                    |  |  |  |  |  |  |
|-----------------------------------------------------------------------------------------|--|--|--|--|--|--|
| periodical                                                                              |  |  |  |  |  |  |
| 1. Systemy CAI                                                                          |  |  |  |  |  |  |
| 2. Transitions modelling for digital objects                                            |  |  |  |  |  |  |
| Subject: Computer Based Learning and Simulation Techniques                              |  |  |  |  |  |  |
| 3. Multilevel model for microcomputer ICAI system                                       |  |  |  |  |  |  |
| 4. CAEE systems design principles                                                       |  |  |  |  |  |  |
| 5. The interactive CAL resources and multimedia databases development                   |  |  |  |  |  |  |
| 6. Remarks to CAL systems design                                                        |  |  |  |  |  |  |
| 7. CAL systems implementation within Authorware Professional                            |  |  |  |  |  |  |
| 8. The CAI microcomputer system. Some problems with strategy and memory reduction       |  |  |  |  |  |  |
| 9. Authoring system the interactive visual interface                                    |  |  |  |  |  |  |
| 10. The conversation shell implementation for cal systems under authorware professional |  |  |  |  |  |  |
| ADD PUBLICATION                                                                         |  |  |  |  |  |  |

Fig. 5. The worker publications file

To append a new item to the list choose an interface *Add publication,* as shows the example in Fig. 6.

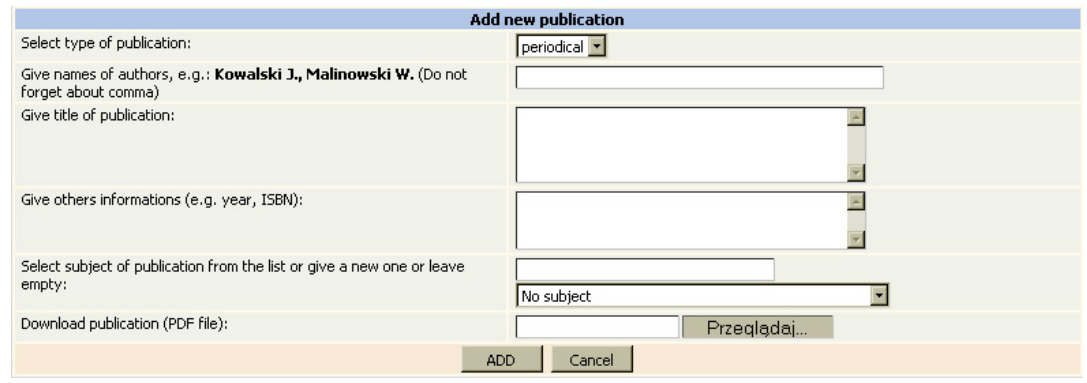

Fig. 6. The interface for file modification

Choose type: journals, monographs, books, handbooks. Then type a name (or names) of author(s). The default format has to be used: *surname space first letter of name dot.*

 $Ex:$  Smith M.

or Smith M., Doe J., Peggy S.

The editing is permitted for person who entered the data into, only. For more, please check the system options. The *Add* button confirms the editing process. *Cancel* exits without saving changes.

#### **Consulting schedule**

A new list editing

Choose the *Research worker ->Consultation* option. The default list appears that can be modified using the interface presented in Fig. 7, where: day, week, time, place, type and actions are defined.

After the data is replaced the *Update* button will set the data into the website database. The edited, current data is canceled by *Delete* button. After the consulting record is accepted, by at least one student, it can not be removed.

|                | <b>List of duties</b>                                     |                     |       |       |               |                 |        |                |  |  |  |
|----------------|-----------------------------------------------------------|---------------------|-------|-------|---------------|-----------------|--------|----------------|--|--|--|
| No.            | Date<br>End<br><b>Begin</b><br>Day<br><b>Room</b><br>Type |                     |       |       |               |                 |        | <b>Actions</b> |  |  |  |
|                | Monday<br>−                                               | every week <b>"</b> | 14.00 | 16.00 | B-307         | Consultation    | Update | Delete         |  |  |  |
| $\overline{c}$ | Monday<br>$\vert \mathbf{v} \vert$                        | every week ▼        | 10.00 | 11.30 | <b>B-320A</b> | Diploma seminar | Update | Delete         |  |  |  |
| 3              | Wensday ▼                                                 | every week ▼        | 11.00 | 13.00 | <b>B-320A</b> | Consultation    | Update | Delete         |  |  |  |
| 4              | Monday<br>$\overline{\mathbf{r}}$                         | every week <b>*</b> |       |       |               | Consultation    | Add    |                |  |  |  |

Fig. 7. The consulting schedule

## **Registration student list**

After the students put their names into the list it is presented at the website (Fig. 8):

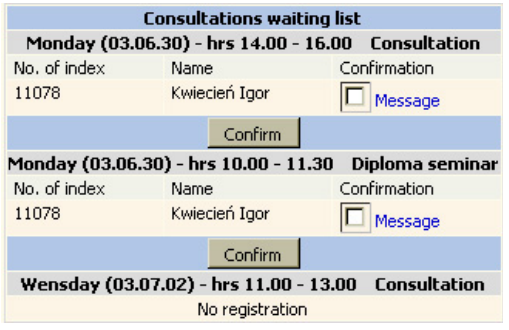

Fig. 8. The consulting students' file

The teacher is in duty to confirm the consulting schedule to every student. Any additional information can also be sent to the student (fig. 9). The *Send* or *Cancel* buttons are used for messages transfer.

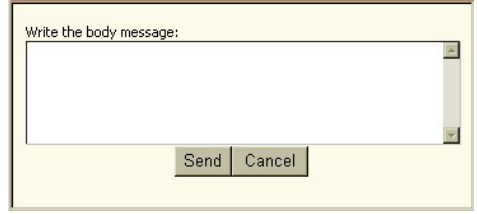

Fig. 9. The message window

#### **Messages for lab-groups**

The laboratory group example is given in Fig. 10.

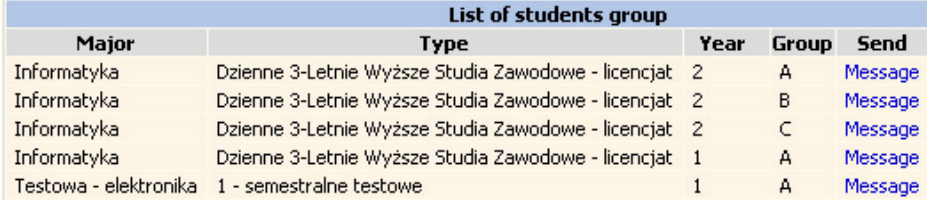

Fig. 10. The laboratory group

The interfaces for messages transfer uses the *Send* and *Cancel* buttons in the same manner as for single student.

#### **Browsing student's score**

If you are a teacher of group using a MAMS, you are able to browse the student's score. Choose the *Research worker ->Study scores* option then a list of subjects for browsing (Fg. 11) is available.

| <b>MAMS</b> supported subjects |                            |  |  |  |  |  |  |
|--------------------------------|----------------------------|--|--|--|--|--|--|
| <b>Electronics</b>             | lists of laboratory groups |  |  |  |  |  |  |
| Computer Systems Architecture  | lists of laboratory groups |  |  |  |  |  |  |

Fig. 11. The list of subjects

Choosing the subjects you are interested in and get a list of students, as in Fig 12.

| Lists of students who passed tests |                                    |                   |  |  |  |  |  |  |
|------------------------------------|------------------------------------|-------------------|--|--|--|--|--|--|
|                                    | <b>Student Id Name and surname</b> | <b>Action</b>     |  |  |  |  |  |  |
| 181711                             | Paweł Kępiński                     | <b>Test score</b> |  |  |  |  |  |  |
| 987654321                          | Roman Testowy                      | Test score        |  |  |  |  |  |  |
| 181754                             | Wojciech Zakowicz                  | <b>Test score</b> |  |  |  |  |  |  |
| 181757                             | Łukasz Żbikowski                   | <b>Test score</b> |  |  |  |  |  |  |

Fig. 12. The list of students

After the student is chosen the score list will appear (Fig 13).

|                                         | Student's index number: |                                                                                               |                      |                                   |  |                      |                |                 |               |                 |
|-----------------------------------------|-------------------------|-----------------------------------------------------------------------------------------------|----------------------|-----------------------------------|--|----------------------|----------------|-----------------|---------------|-----------------|
| Name:                                   | Łukasz                  |                                                                                               |                      |                                   |  |                      |                |                 |               |                 |
| Surname:                                |                         |                                                                                               | Żbikowski            |                                   |  |                      |                |                 |               |                 |
| Name of academic year<br><b>Science</b> |                         |                                                                                               | <b>Begining year</b> |                                   |  | Kind of studies      |                |                 | Deanery group | <b>Semester</b> |
| ST001                                   | Test - electronics      |                                                                                               | 2002/2003            | testing studies - 1 semester<br>A |  |                      | $\overline{2}$ |                 |               |                 |
|                                         | Pos.                    | Date Hour Date Hour<br>  Date Hour Date Hour<br>  of begining test: of end test: of end test: |                      |                                   |  |                      | $Scores(\%):$  | <b>Details:</b> |               |                 |
|                                         |                         | 3-June-2003                                                                                   | 12:28:44             |                                   |  | 3-June-2003 12:37:50 | 83             | More $>>$       |               |                 |
|                                         | $3 - \ln$ ne-2003       |                                                                                               | 12:39:11             |                                   |  | 3-June-2003 12:50:13 | 37             | More $>>$       |               |                 |

Fig. 13. The list of scores

If more details are needed click *More*, then the result is presented as in Fig. 14.

|              |                       | <b>Student's index number:</b> |                    | 181757    |                      |     |                |                |                              |                      |                                                                           |  |                 |
|--------------|-----------------------|--------------------------------|--------------------|-----------|----------------------|-----|----------------|----------------|------------------------------|----------------------|---------------------------------------------------------------------------|--|-----------------|
|              |                       | Name:                          |                    | Łukasz    |                      |     |                |                |                              |                      |                                                                           |  |                 |
|              |                       | Surname:                       |                    |           | Żbikowski            |     |                |                |                              |                      |                                                                           |  |                 |
|              | Name of academic year |                                | <b>Science</b>     |           | <b>Begining year</b> |     |                |                | Kind of studies              | <b>Deanery group</b> |                                                                           |  | <b>Semester</b> |
| <b>ST001</b> |                       |                                | Test - electronics | 2002/2003 |                      |     |                |                | testing studies - 1 semester | A                    |                                                                           |  | $\overline{2}$  |
|              | <b>Start date</b>     | 3-June-2003                    |                    |           |                      |     |                |                |                              |                      | Id qu.: Scores.: Level: Rep.: Start date: Start time: End date: End time: |  |                 |
|              | <b>Start time</b>     | 12:28:44                       |                    |           | 22                   | 75  | $\overline{2}$ | $\mathbf 0$    | $3 - 6 - 2003$               | 12:33:15             | 3-6-2003 12:34:25                                                         |  |                 |
|              | <b>End date</b>       | 3-June-2003                    |                    |           | 22                   | 75  | $\mathbf{1}$   | $\mathbf{1}$   | $3 - 6 - 2003$               | 12:35:30             | 3-6-2003 12:36:38                                                         |  |                 |
|              | <b>End time</b>       | 12:37:50                       |                    |           | 22                   | 100 | 1              | $\overline{2}$ | $3 - 6 - 2003$               | 12:37:04             | $3 - 6 - 2003$                                                            |  | 12:37:49        |
|              | Scores (%)            | 83                             |                    |           |                      |     |                |                |                              |                      |                                                                           |  |                 |
|              |                       |                                |                    |           |                      |     |                |                |                              |                      |                                                                           |  |                 |

Fig. 14. Extended score-formats

## **STUDENT**

The student ready to study in our Virtual University obtains from the system manager the access permissions to DL system database. This procedure goes through several options (from the list bellow Fig.15) that have to be completed by the student: Home page, Study course, Obligatory Subjects, Additional Subjects, MAMS unit import, consulting services.

After the data is replaced the *Update* button will set the data into the website.

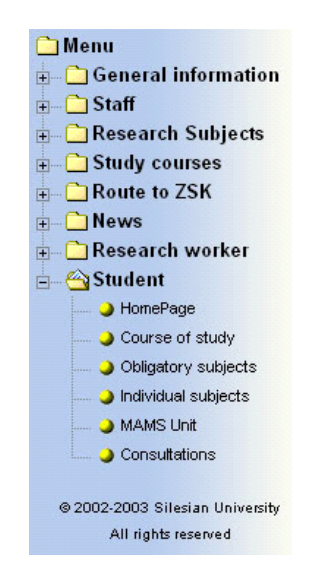

Fig. 15. The main menu STUDENT

#### **The student's home page**

The information about the studies content is given in the specification, as in example bellow (Fig. 16).

|              |                           | Student's page        |                              |                              |
|--------------|---------------------------|-----------------------|------------------------------|------------------------------|
|              | Number of student's index | 11078                 |                              |                              |
|              | Name:                     | Igor                  |                              |                              |
|              | Surname:                  | Kwiecień              |                              |                              |
| Shedule name | Kierunek                  | Year of begin studies | Kind of studies              | <b>Deanery group Semestr</b> |
| ST001        | Computer Science          | 2001/2002             | Bachelor studies - 3 years A | 4                            |

Fig. 16. General information

The website of DL system contains information that sent to the student the dean's office. Any new information is presented automatically during the student's activity. The Dean's office is spotting the messages reading.

## **The study monitoring**

This option provides the user with various data components that are the evidence of the student activity (Fig.17).

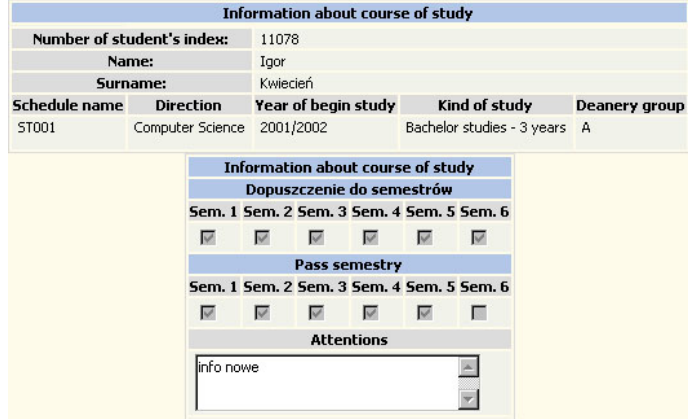

Fig. 17. The interface of student activity

#### **Obligatory subjects**

Defines the list of obligatory subjects needed to fulfilling the study schedule. Clicking on an active link, in the title of the subject, full information about the subject is given (Fig.18).

## **Additional subjects**

There is a list-defining subject set that completes the study course into previously defined total score. When the student makes tests within the applications using a MAMS platform, the results of interactions are registered and presented (Fig.18)

|          | Student's index number:                 |             |                      |             |                              |                     |           |               |                 |
|----------|-----------------------------------------|-------------|----------------------|-------------|------------------------------|---------------------|-----------|---------------|-----------------|
|          | Name:                                   |             |                      |             |                              |                     |           |               |                 |
| Surname: |                                         |             | Żbikowski            |             |                              |                     |           |               |                 |
|          | Name of academic year<br><b>Science</b> |             | <b>Begining year</b> |             | Kind of studies              |                     |           | Deanery group | <b>Semester</b> |
| ST001    | Test - electronics                      |             | 2002/2003            |             | testing studies - 1 semester |                     | А         |               | $\overline{2}$  |
|          | Pos.                                    |             |                      |             |                              | Scores(%): Details: |           |               |                 |
|          |                                         | 3-June-2003 | 12:28:44             |             | 3-June-2003 12:37:50         | 83                  | More $>>$ |               |                 |
| 2        |                                         | 3-June-2003 | 12:39:11             | 3-June-2003 | 12:50:13                     | 37                  | More $>>$ |               |                 |

Fig. 18 The MAMS check-up results

## **Consulting services**

The system provides the user with remote enrolling into consulting services – given by university workers (Fig. 19). Every proposal has to be confirmed clicking the *Confirm* button. For killing the record the *Delete* button is used.

| 30 | Thursday |             | PhD Eng. Jarosław Zyguła      |                         | $11.00 - 15.30$ B-410              |               | Przyg, prac magisterskich                                | <b>Sign</b>    |               |
|----|----------|-------------|-------------------------------|-------------------------|------------------------------------|---------------|----------------------------------------------------------|----------------|---------------|
| 31 | Thursday |             | DSc PhD Eng. Wiesław Kotarski |                         | $03.07.10$ 10.00 - 13.00 $\dot{Z}$ |               | Deanery                                                  | Sign           |               |
| 32 | Thursday |             | MSc Iwona Kostorz             | 03.07.10                | 13.30 - 15.00 B-08                 |               | MSc Workshop                                             | Sign           |               |
| 33 | Thursday |             | PhD Eng. Maciej Bargielski    | 03.07.10                | $10.00 - 12.00$ B-323              |               | Consultation                                             | Sign           |               |
| 34 | Thursday |             | MSc Jarosław Pyszny           | 03.07.10                | 11.00 - 12.00 B-322A Consultation  |               |                                                          | Sign           |               |
|    |          |             |                               |                         |                                    |               |                                                          |                |               |
|    |          |             |                               |                         |                                    |               |                                                          |                |               |
|    |          |             |                               |                         |                                    |               | List of consultations that you are already signed up for |                |               |
|    | Day      | <b>Date</b> | <b>Hours</b>                  |                         | Lecturer                           | Room          | <b>Type</b>                                              | <b>Status</b>  | <b>Delete</b> |
|    | Monday   | 03.07.07    | $14.00 - 16.00$               | <b>PhD Piotr Porwik</b> |                                    | B-302         | Diploma seminar                                          | <b>Unknown</b> | Delete        |
|    | Monday   | 03.07.07    | $14.00 - 15.30$               |                         | DSc PhD Eng. Wiesław Kotarski      | <b>B-320A</b> | MSc seminar                                              | Unknown.       | Delete        |

Fig. 19. The interface for consulting services

## **DEANERY**

Virtual deanery interfaces are provided for studies arrangement and management, via Distance Learning Platform services.

Options: students services, the DL Platform users registering and administrating, setting the users privileges for DLP resources usage, a teaching resources and study structure selection.

The unit was designed as a Virtual Deanery available from Internet terminals.

The deanery options allow providing students with services common for traditional study organisation. The database of Virtual Deanery is arranged in a way of tree. Anyhow the user has to edit and update his data record systematically.

## **Available options**

Administration Panel (below) is available after the user was logged-in

|                                         | <b>Administrative Console</b>                               |                              |                |               |  |  |  |  |  |
|-----------------------------------------|-------------------------------------------------------------|------------------------------|----------------|---------------|--|--|--|--|--|
|                                         | Server: Master Server DL (155.158.112.162)<br>Wersja polska |                              |                |               |  |  |  |  |  |
|                                         | User: Virtual Deanery (dziekanat)<br>Change password        |                              |                |               |  |  |  |  |  |
| Free space at WWW directory: 1334.03 MB |                                                             |                              |                |               |  |  |  |  |  |
|                                         |                                                             | <b>Units</b>                 |                |               |  |  |  |  |  |
| N <sub>0</sub>                          | <b>Name</b>                                                 | Description                  | <b>Actions</b> |               |  |  |  |  |  |
| 1                                       | Groups                                                      | Groups editor                |                | Runi          |  |  |  |  |  |
| 2                                       | Laboratory groups                                           | Experiment laboratory groups |                | <b>Run</b>    |  |  |  |  |  |
| 3                                       | Menu                                                        | Menu editor                  |                | Access denied |  |  |  |  |  |
| 4                                       | Dean's office                                               | Virtual Dean's office        |                | Run           |  |  |  |  |  |
| 5                                       | Pages                                                       | Pages editor                 |                | Access denied |  |  |  |  |  |
| 6                                       | Research workers                                            | Research workers editor      |                | Run.          |  |  |  |  |  |
| 7                                       | Subjects                                                    | Subjects editor              |                | <b>Run</b>    |  |  |  |  |  |
| 8                                       | Students                                                    | Students editor              |                | Run           |  |  |  |  |  |
| 9                                       | <b>Studies</b>                                              | Studies editor               |                | <b>Run</b>    |  |  |  |  |  |
| 10                                      | Message Center                                              | Comunication with students   |                | Run.          |  |  |  |  |  |

Fig. 20. Administration Panel

#### **Deanery services**

First, very useful keywords dictionary that simplifies needed names searching, in following fields of the record:

 The study branch, The study form, Year of the course, Subjects support by MAMS (with elearning resources).

## **The study branch (Studies)**

It is the unit that support creating the study program; setting duration of the study, selecting courses program, getting information about available subjects and other necessary parameters.

| <b>Studies</b>                                                      |                |  |  |  |                                               |
|---------------------------------------------------------------------|----------------|--|--|--|-----------------------------------------------|
| Study start/Course/Study level (Specialization code)                | <b>Actions</b> |  |  |  |                                               |
| 2001/2002, Computer Science, Bachelor studies - 3 years (ST001)     |                |  |  |  | Basic data Subjects Clone Delete Send Message |
| 2002/2003, Test - electronics, testing studies - 1 semester (ST001) |                |  |  |  | Basic data Subjects Clone Delete Send Message |
| 2002/2003, Computer Science, Bachelor studies - 3 years (ST002)     |                |  |  |  | Basic data Subjects Clone Delete Send Message |
| 2003/2004, Technical education, testing studies - 1 semester (ID3)  |                |  |  |  | Basic data Subjects Clone Delete Send Message |
| 2003/2004, Computer Science, Bachelor studies - 3 years (ST003)     |                |  |  |  | Basic data Subjects Clone Delete Send Message |
| Add studies                                                         |                |  |  |  |                                               |

Fig. 21. Lists of courses study

Options available on the list of studies:

- Information about study program by clicking the  $n$ , specialization code",
- − General information
- − Subjects where opening, editing and removing list of subjects for individual study are possible.
- − Clone for copying one of offered studies with editing possibilities.
- − Delete for removing selected program of studies from database.
- − Send a message *–* that makes sending messages to every student of the study possible.

In case the user selects . Subjects" the list of individual subjects is presented, with following options:

- − Show information about subjects click name of subject
- − Edit Editing information about selected subject of the individual study.
- − Delete– Removing subject from the list.
- − Add subject that makes adding new subjects to the list of subjects possible.

In the subject application-form, the subject schedule in semester can be performed.

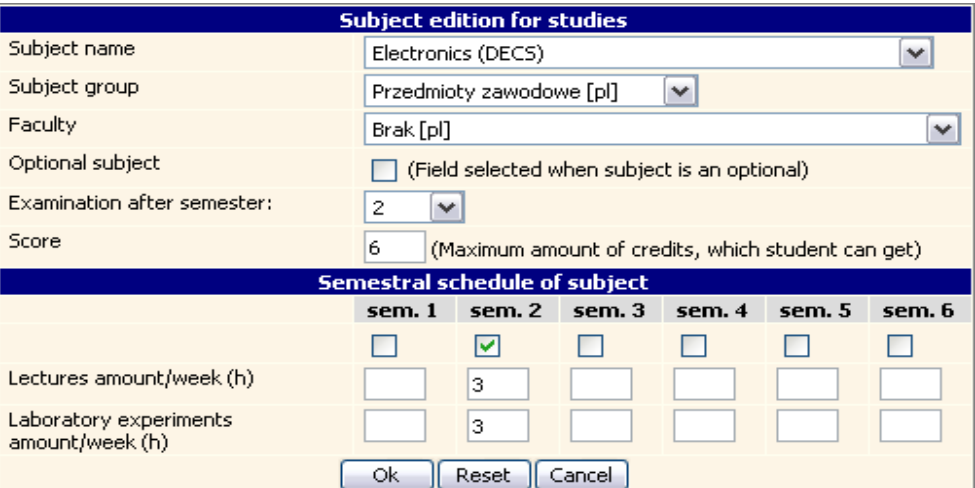

Fig. 22. Subject edition panel

|                            | Active academic years with deanery groups division |             |                              |                            |                          |                                    |  |  |  |  |
|----------------------------|----------------------------------------------------|-------------|------------------------------|----------------------------|--------------------------|------------------------------------|--|--|--|--|
| <b>Specialization code</b> | Course                                             | Study start | <b>Study level</b>           | Guardian of academic year  | <b>Deanery</b><br>groups | <b>Options</b>                     |  |  |  |  |
| ID <sub>3</sub>            | Technical education                                | 2003/2004   | testing studies - 1 semester |                            | ×                        | Delete<br>Edit<br>Add group        |  |  |  |  |
| ST001                      | Test - electronics                                 | 2002/2003   | testing studies - 1 semester | MSc Paweł Pawełczyk        | A ▼                      | Delete<br>Edit<br>Add group        |  |  |  |  |
| ST001                      | Computer Science                                   | 2001/2002   | Bachelor studies - 3 years   | PhD Eng. Maciej Bargielski | В<br>С<br>А              | <b>Delete</b><br>Edit<br>Add group |  |  |  |  |
| ST002                      | Computer Science                                   | 2002/2003   | Bachelor studies - 3 years   | MSc Eng. Rafał Doroz       | <b>A</b>                 | Delete<br>Edit<br>Add group        |  |  |  |  |
| ST003                      | Computer Science                                   | 2003/2004   | Bachelor studies - 3 years   | PhD Eng. Maciej Bargielski | B T                      | Delete<br>Edit<br>Add aroup        |  |  |  |  |

Fig. 23. Groups division

## **Groups**

For creating structure of the study groups; with already created groups.

The list of groups can be modified by the following interfaces: *Add group, Edit group, Delete the group, Send a message –* sending messages to every student of this group

## **Students**

In this unit, the user or the E-learning system administrator can create and explore the score list of students. He is also allowed to add and modify privileges of students to access the e-learning load, to modify personal data of the student and to edit history of study.

After selecting one of the studies lists of groups will appear. User has to select one group in the study and click on the "list of students". There are of students' list, which are in selected group and the table.

*Options: Edit – editing personal details, Delete – removing student's from the database, History of study* – editing history of the individual student's study).

## **The study History**

Student is collecting resources set that define the history of study. After selecting the option, the two groups of checkboxes are offered:

First  $-$  the next semester promotion,

Second – the ending semester history.

## **Subjects**

Deanery is also allowed to add and edit data about subjects. User can place information and program about courses. He can also link lecture and exercise witch subjects.

Every subject is defined by several services: Proving information about the subject, Basic data record – for inserting general information about the subjects, Lectures – allows editing the list op lectures, within the selected subject, Exercises – is editing a list of experiments, Teachers – creating the list of teachers able to run subjects. Delete – allows killing the subject in database.

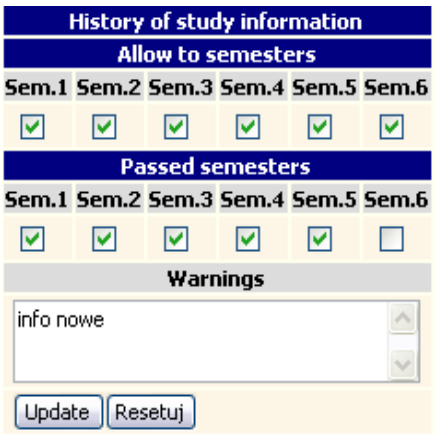

Fig. 24. History of study edit

## **Workers**

It contains full information abort workers, as: personal data, history of scientist work, hobbies, photo and list of subjects they are teaching by individual worker.

## **Message management**

Virtual Deanery can send and receive short messages to students from any group of DL system users. The reporting system allows checking all recorded scores and messages.

#### **NETWORKING AND DISTRIBUTION PLATFORMS**

|                      |                                                   |              | <b>Message management</b>      |   |              |  |                |                 |
|----------------------|---------------------------------------------------|--------------|--------------------------------|---|--------------|--|----------------|-----------------|
|                      | Number of receive message:                        |              |                                |   |              |  | Show           |                 |
|                      | Number of sent messages:                          |              |                                |   |              |  | Show           |                 |
|                      | Number of sent messages which aren't deliver yet: |              |                                |   |              |  | Show           |                 |
|                      |                                                   |              |                                |   |              |  |                |                 |
| <b>New messages:</b> |                                                   |              |                                |   |              |  |                |                 |
| Sent date            |                                                   |              | Sender/Ac. year/Science/D. gr. |   | <b>Topic</b> |  | <b>Receive</b> | <b>Action</b>   |
| 2003-07-<br>07       | Igor<br>Kwiecień                                  | <b>ST001</b> | Computer<br>Science            | А | XVXV         |  |                | Show<br>message |
| 2003-07-<br>14       | Igor<br>Kwiecień                                  | ST001        | Computer<br>Science            | А | wiadomość    |  |                | Show<br>message |
| 2003-06-<br>25       | Igor<br>Kwiecień                                  | <b>ST001</b> | Computer<br>Science            | А | Pytanie      |  | $\sim$         | Show<br>message |

Fig. 25. Message management panel

For sending messages the user has to select option concerning student's group or study than to select option: "send message". After that the window with message containing the application note will be given, where the user has to type a text of message for sending it.

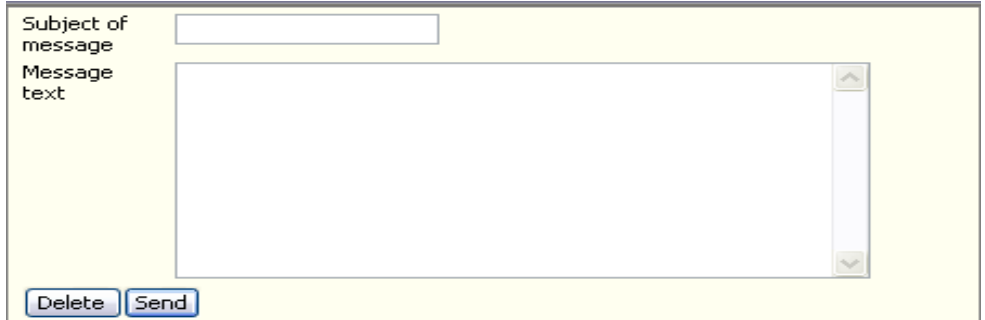

Fig. 26. Send message form

# 3. CONCLUSIONS

In our registration format several additions can be noticed. They where listed in following way:

A).

- Six characteristic features can be distinguished:
- Flexible interface for new extensions entering,
- − Tool-oriented development environment,
- Menu driven web interfaces.
- Sub-databases creation for local users,
- − Links for advanced classification system (into MAMS platform),
- Security standards implementation, for personal data and content of the system protection.
- B).

Five user-categories have also been defined:

- 1) **Guest** (not identified)- for the DL content exploration:
	- The department presentation,
	- Staff home pages (schedule of works and consulting)
	- Whole description of available subjects
	- Studies schedule and possible rearrangement,
- News and remarks,
- 2) **Student**, with:
	- Interfaces into dean's office (virtual dean's services),
	- − Score of current study level,
	- − Links for the MAMS database content.
	- − Approach into the portal with recommended and available study-subjects, personal score level check-up, remarks, recommended helps,
	- Remote link into visit-register (for consultations or exams).
- 3) **Research** staff, with:
	- Interface for modifiers of personal records within website, besides programming skills (as a hypertext level).
	- Interface for modifiers of a research works list presented in website, besides programming skills as well,
	- − Consulting schedule modification,
	- − Confirmation interface for the students appointments.
	- Students' scores analysis under MAMS arbiter.
	- Messages transfer interface for student communication.
	- − The individual program of the lecture creation using a built-in web pages editor.
	- − The MAMS applications rearrangement for lectures mode usage.
	- The schedule of appointments print-out.
- 4) **Dean's office** (Secretariat) option allows to:
	- − Create and modify general information (e.g. news, studies remarks, student duties etc.)
	- − Change workers' schedules, duties range and consulting flowchart).
	- − Modifying the workers' personal data-records.
	- − Enter a new student into the group, calling him to follow the study course,
	- − Modification interface of study program (subjects entering or canceling).

## **5) Administrator,** with**:**

- − Entering the users into the data base
- − Levels of services definition for new users.(rights, available modules).
- − Rearrangement of all options of the system structure,
- − Extension of the system structure and modules.

## BIBLIOGRAPHY

- [1] PIECHA J., KRÓL R. PAWEŁCZYK P. A network node management shell for macromedia applications. *Proc. of Int. Conf. KOSYR*, ISBN 83-911675-2-6, pp. 493-499. Miłków 2001
- [2] PIECHA J. The multilevel model for microcomputer ICAI systems. The International Journal of Applied Engineering Education, Vol.5, No 3/89, Pergammon Press, Oxford 1989.
- [3] PIECHA J. Principles of e-learning applications characteristics and evaluation procedures Distance Learning Workshop DLW'04, ISBN 83-909518-6-x, Sosnowiec 2004
- [4] KRÓL R. The access method to internet databases developed within the macromedia environment. Journal of Medical Informatics and Technologies. Vol.5, ISBN 83-909518-2-7, pp. IT 91-98., Szczyrk 2003
- [5] PIECHA J. The Intranet Databases and some Approach Troubles into Multimedia Files. Proc. Int. Conf. *Computer Based Learning In Science - CBLIS'99*, Enschede 1999, the Netherlands, G7.

Works done for University of Silesia Distance Learning System (DLS) development.